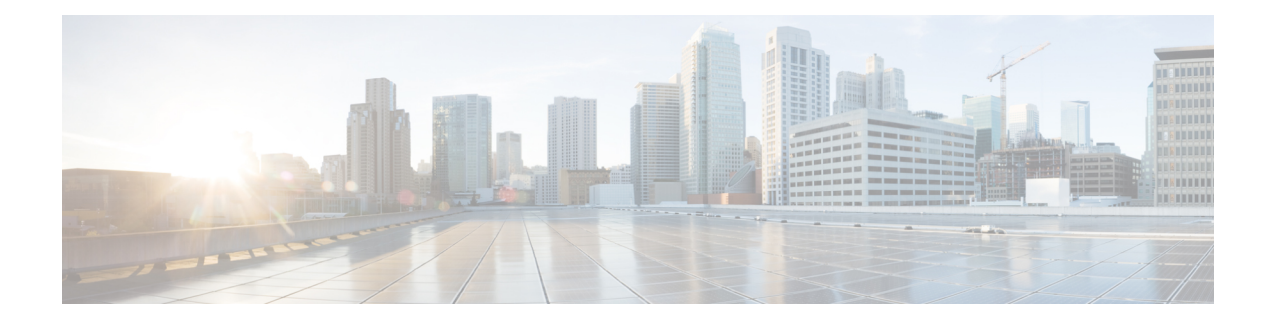

# **Flexible NetFlow Output Features on Data Export**

This feature enables sending export packets using Quality of Service (QoS) and encryption.

- [Prerequisites](#page-0-0) for Flexible NetFlow Output Features on Data Export , on page 1
- [Information](#page-1-0) About Flexible NetFlow Output Features on Data Export, on page 2
- How to [Configure](#page-1-1) Flexible NetFlow Output Features on Data Export , on page 2
- [Configuration](#page-8-0) Examples for Flexible NetFlow Output Features on Data Export , on page 9
- Additional [References,](#page-9-0) on page 10
- Feature Information for Flexible [NetFlow—Output](#page-10-0) Features on Data Export, on page 11

## <span id="page-0-0"></span>**Prerequisites for Flexible NetFlow Output Features on Data Export**

• The networking device must be running a Cisco release that supports Flexible NetFlow.

#### **IPv4 Traffic**

- The networking device must be configured for IPv4 routing.
- One of the following must be enabled on your router and on any interfaces on which you want to enable Flexible NetFlow: Cisco Express Forwarding or distributed Cisco Express Forwarding.

#### **IPv6 Traffic**

- The networking device must be configured for IPv6 routing.
- One of the following must be enabled on your router and on any interfaces on which you want to enable Flexible NetFlow: Cisco Express Forwarding IPv6 or distributed Cisco Express Forwarding.

## <span id="page-1-0"></span>**Information About Flexible NetFlow Output Features on Data Export**

### **Flow Exporters**

Flow exporters are created as separate components in a router's configuration. Exporters are assigned to flow monitors to export the data from the flow monitor cache to a remote system such as a NetFlow collector. Flow monitors can support more than one exporter. Each exporter can be customized to meet the requirements of the flow monitor or monitors in which it is used and the NetFlow collector systems to which it is exporting data.

### **Benefits of Flexible NetFlow Flow Exporters**

Flexible NetFlow allows you to configure many different flow exporters, depending on your requirements. Some of the benefits of Flexible NetFlow flow exporters are as follows:

- Using flow exporters, you can create an exporter for every type of traffic that you want to analyze so that you can send each type of traffic to a different NetFlow collector. Original NetFlow sends the data in a cache for all of the analyzed traffic to a maximum of two export destinations.
- Flow exporters support up to ten exporters per flow monitor. Original NetFlow is limited to only two export destinations per cache.
- Flow exporters can use both TCP and UDP for export.
- Depending on your release, flow exporters can use class of service (CoS) in the packets that are sent to export destinations to help ensure that the packets are given the correct priority throughout the network. Original NetFlow exporters do not use CoS in the packets that are sent to export destinations.
- Depending on your release, flow exporter traffic can be encrypted.

## <span id="page-1-1"></span>**How to Configure Flexible NetFlow Output Features on Data Export**

## **Restrictions**

Each flow exporter supports only one destination. If you want to export the data to multiple destinations, you must configure multiple flow exporters and assign them to the flow monitor. Flow exporters are added to flow monitors to enable data export from the flow monitor cache.

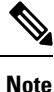

Only the keywords and arguments required for the Flexible NetFlow commands used in these tasks are explained in these tasks. For information about the other keywords and arguments available for these Flexible NetFlow commands, refer to the *Cisco IOS Flexible NetFlow Command Reference* .

### **Configuring the Flow Exporter**

Perform this required task to configure the flow exporter.

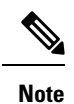

Each flow exporter supports only one destination.

You can export to a destination using either an IPv4 or IPv6 address.

#### **SUMMARY STEPS**

- **1. enable**
- **2. configure terminal**
- **3. flow exporter** *exporter-name*
- **4. description** *description*
- **5. destination** {*ip-address* | *hostname*} [**vrf** *vrf-name*]
- **6. dscp** *dscp*
- **7. source** *interface-type interface-number*
- **8. output-features**
- **9. template data timeout** *seconds*
- **10. transport udp** *udp-port*
- **11. ttl** *seconds*
- **12. end**
- **13. show flow exporter** *exporter-name*
- **14. show running-config flow exporter** *exporter-name*

#### **DETAILED STEPS**

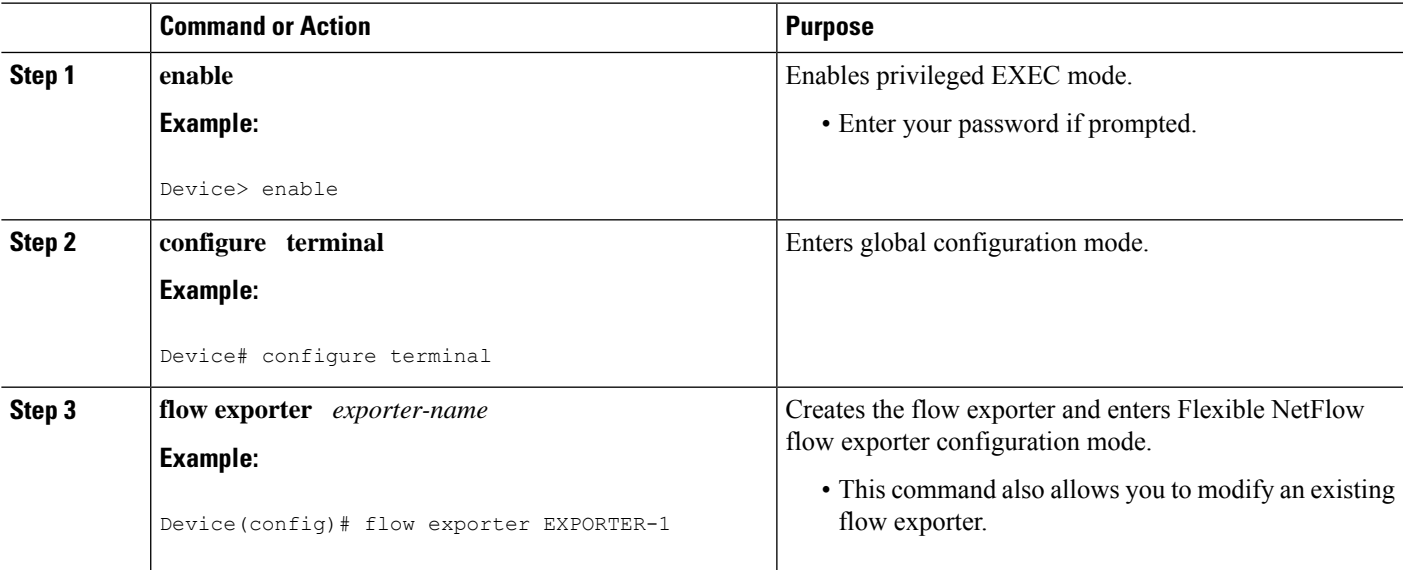

L

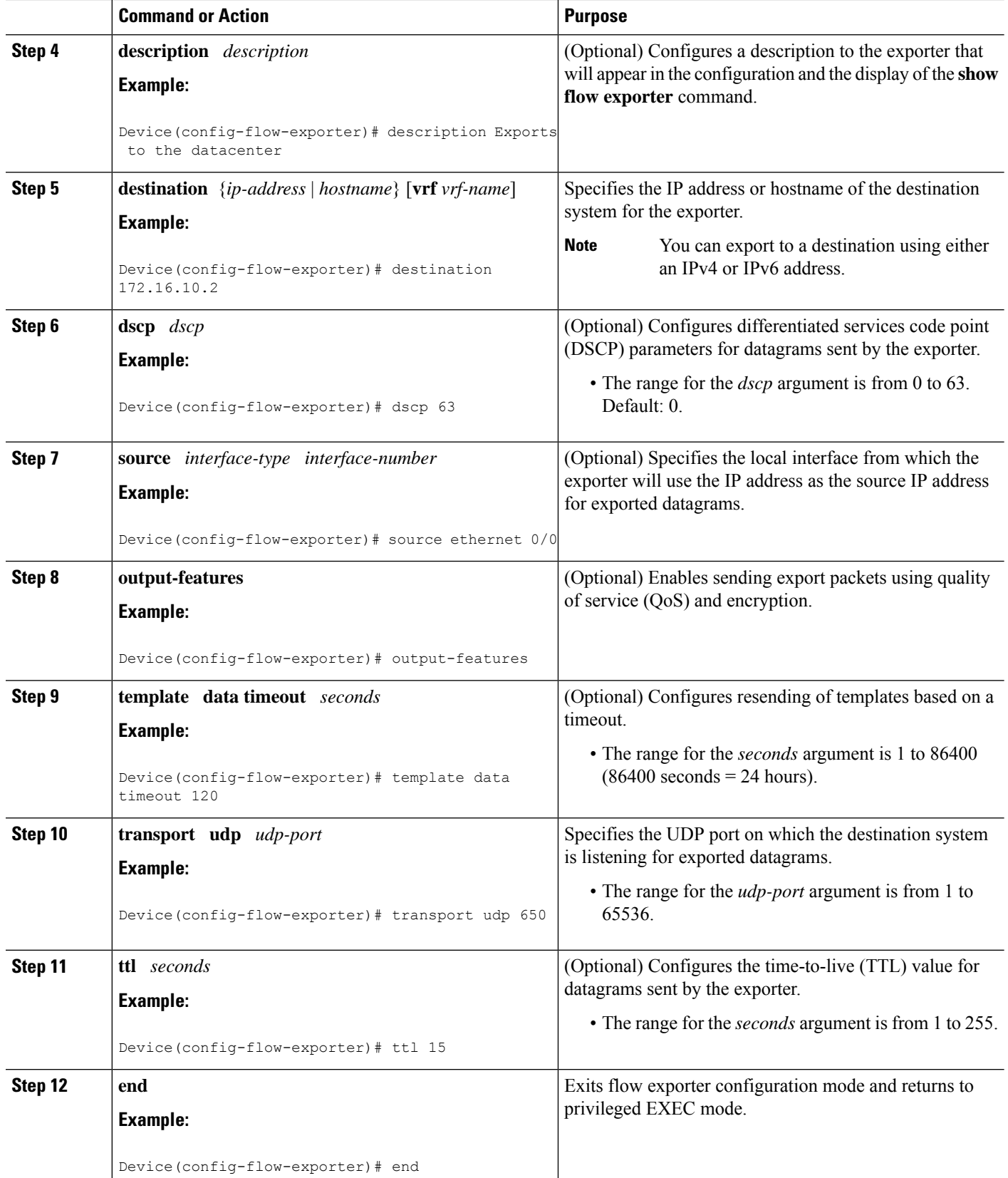

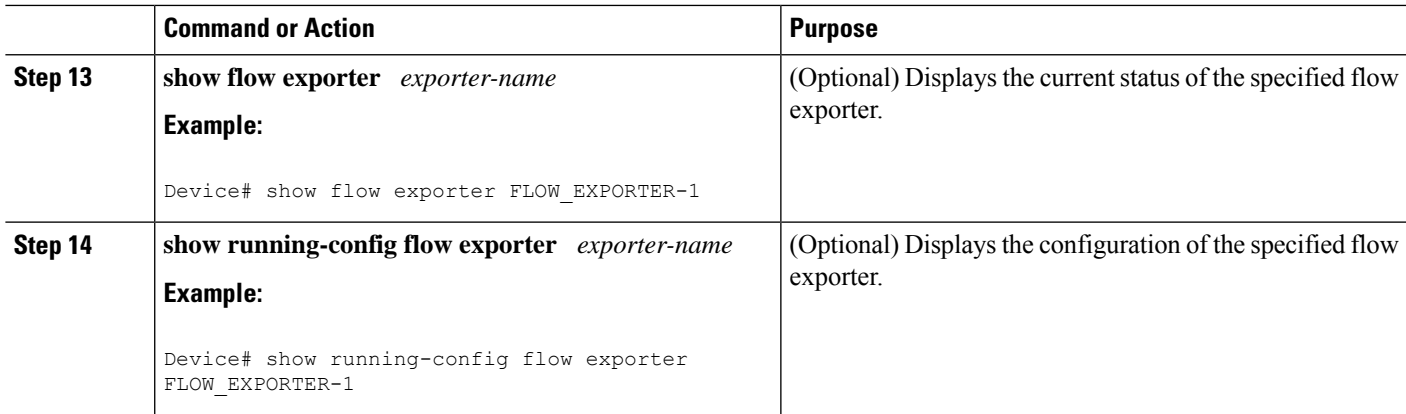

## **Displaying the Current Status of a Flow Exporter**

To display the current status of a flow exporter, perform the following optional task.

#### **SUMMARY STEPS**

- **1. enable**
- **2. show flow exporter** [**export-ids {netflow-v5**| **netflow-v9**} | [**name**] *exporter-name* [**statistics** | **templates**]]

#### **DETAILED STEPS**

**Step 1 enable**

The **enable** command enters privileged EXEC mode (enter the password if prompted).

**Example:**

Device> **enable** Device#

**Step 2 show flow exporter** [**export-ids {netflow-v5**| **netflow-v9**} | [**name**] *exporter-name* [**statistics** | **templates**]]

The **show flow exporter**command shows the current status of the flow exporter that you specify.

**Example:**

```
Device# show flow exporter EXPORTER-1
Flow Exporter EXPORTER-1:<br>Description:
                       Exports to the datacenter
 Export protocol: NetFlow Version 9
 Transport Configuration:
   Destination IP address: 172.16.10.2
   Source IP address: 172.16.6.2
   Source Interface: GigabitEthernet1/0/0
   Transport Protocol: UDP
   Destination Port: 650
   Source Port: 55864
   DSCP: 0x3F
   TTL: 15
   Output Features: Used
```

```
Options Configuration:
  exporter-stats (timeout 120 seconds)
  interface-table (timeout 120 seconds)
  sampler-table (timeout 120 seconds)
```
### **Verifying the Flow Exporter Configuration**

To verify the configuration commands that you entered, perform the following optional task.

#### **SUMMARY STEPS**

- **1. enable**
- **2. show running-config flow exporter** *exporter-name*

#### **DETAILED STEPS**

#### **Step 1 enable**

The **enable** command enters privileged EXEC mode (enter the password if prompted).

#### **Example:**

Device> **enable** Device#

#### **Step 2 show running-config flow exporter** *exporter-name*

The **show running-config flow exporter** command shows the configuration commands of the flow exporter that you specify.

**Example:**

```
Device# show running-config flow exporter EXPORTER-1
Building configuration...
Current configuration:
!
flow exporter EXPORTER-1
description Exports to the datacenter
destination 172.16.10.2
source GigabitEthernet1/0/0
dscp 63
ttl 15
transport udp 650
template data timeout 120
option exporter-stats timeout 120
option interface-table timeout 120
option sampler-table timeout 120
!
end
```
Ш

## **Configuring and Enabling Flexible NetFlow with Data Export**

You must create a flow monitor to configure the types of traffic for which you want to export the cache data. You must enable the flow monitor by applying it to at least one interface to start exporting data. To configure and enable Flexible NetFlow with data export, perform this required task.

Each flow monitor has a separate cache assigned to it. Each flow monitor requires a record to define the contents and layout of its cache entries. The record format can be one of the predefined record formats, or an advanced user may create his or her own record format using the **collect** and **match**commands in Flexible NetFlow flow record configuration mode.

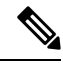

```
Note
```
You must remove a flow monitor from all of the interfaces to which you have applied it before you can modify the **record** format of the flow monitor.

#### **SUMMARY STEPS**

- **1. enable**
- **2. configure terminal**
- **3. flow monitor** *monitor-name*
- **4. record** {*record-name* | **netflow-original** | **netflow** {**ipv4** | **ipv6** *record* [**peer**] }]
- **5. exporter** *exporter-name*
- **6. exit**
- **7. interface** *type number*
- **8.** {**ip** | **ipv6**} **flow monitor** *monitor-name* {**input** | **output**}
- **9. end**
- **10. show flow monitor** [[**name**] *monitor-name* [**cache** [**format** {**csv** | **record** | **table**}]][**statistics**]]

#### **DETAILED STEPS**

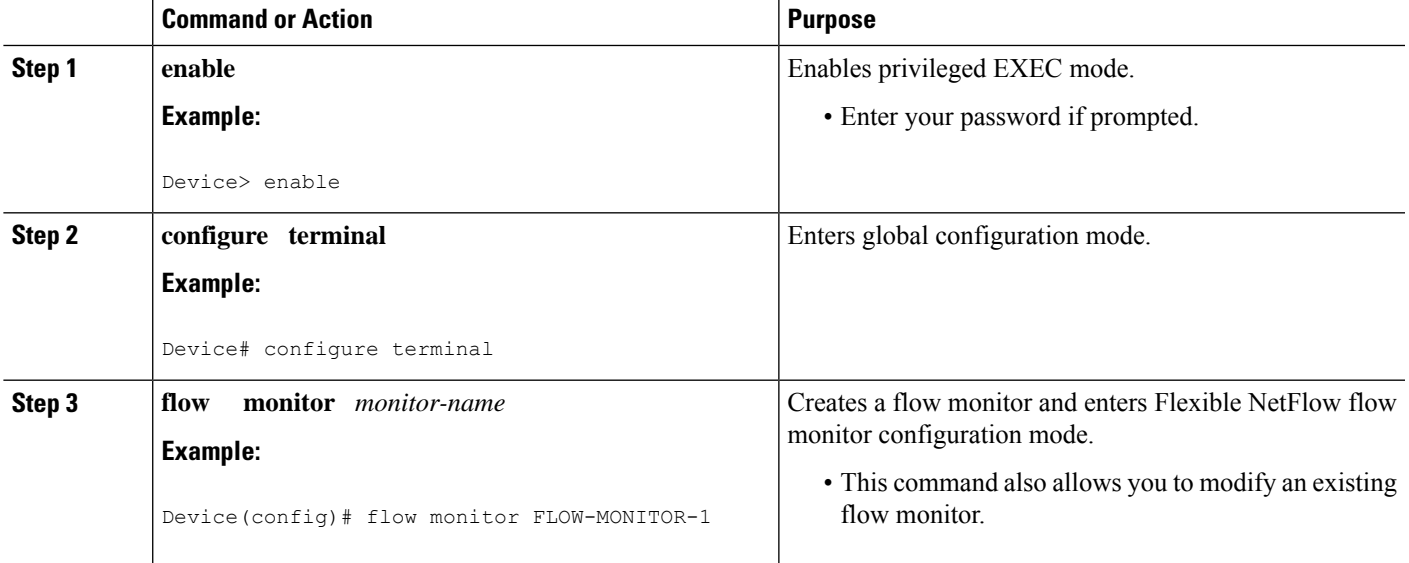

L

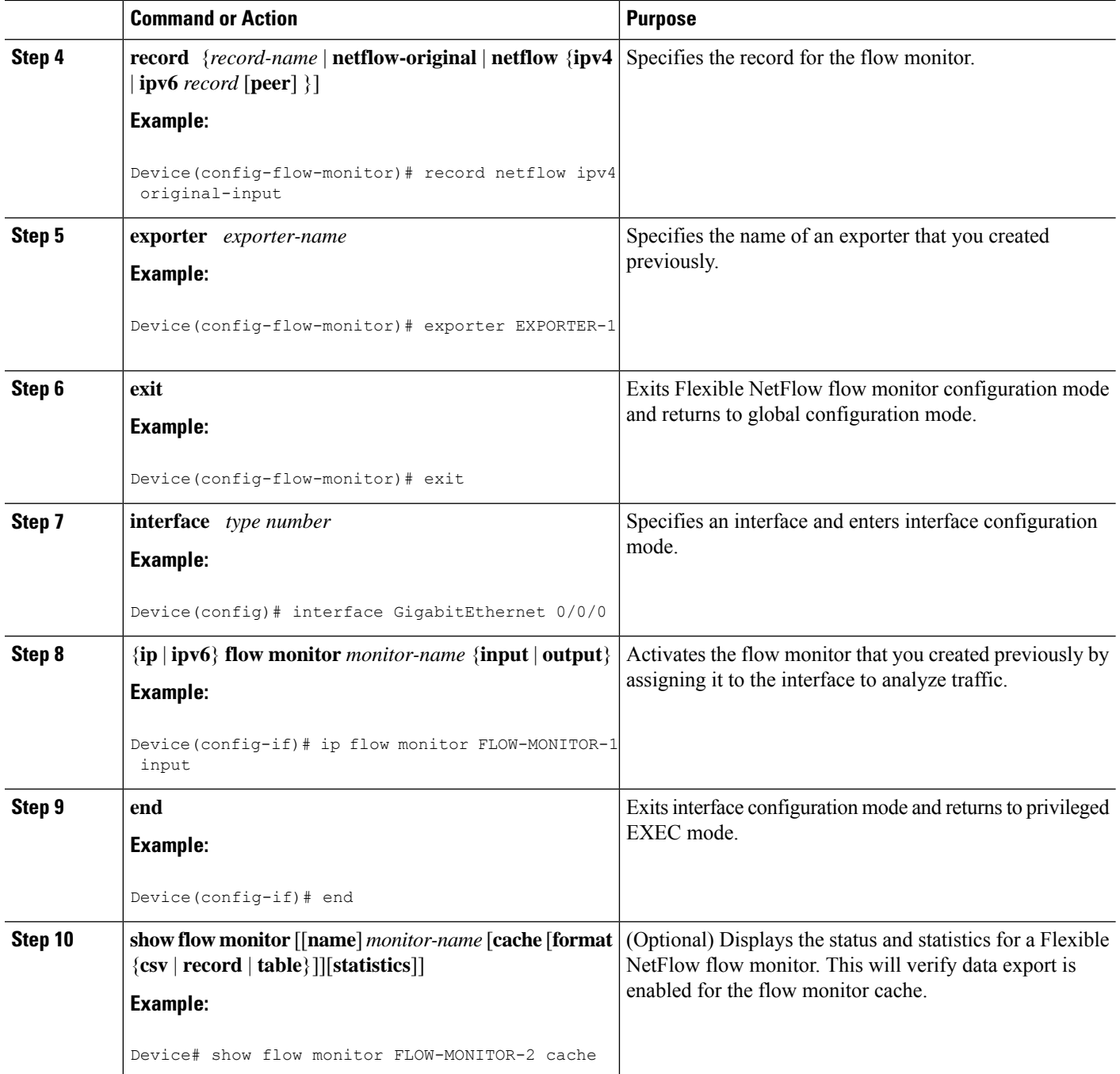

Ш

## <span id="page-8-0"></span>**Configuration Examples for Flexible NetFlow Output Features on Data Export**

### **Example: Configuring Sending Export Packets Using QoS**

The following example shows how to enable QoS on Flexible Netflow export packets.

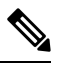

**Note**

The Flexible NetFlow export packets are transmitted using QoS on Ethernet interface 0/1 (the interface on which the destination is reachable) to the destination host (IP address 10.0.1.2).

This sample starts in global configuration mode:

```
!
flow record FLOW-RECORD-1
match ipv4 source address
collect counter packets
!
flow exporter FLOW-EXPORTER-1
destination 10.0.1.2
output-features
dscp 18
!
flow monitor FLOW-MONITOR-1
record FLOW-RECORD-1
exporter FLOW-EXPORTER-1
cache entries 1024
!
ip cef
!
class-map match-any COS3
!
policy-map PH_LABS_FRL_64k_16k_16k_8k_8k
class COS3
 bandwidth percent 2
 random-detect dscp-based
 random-detect exponential-weighting-constant 1
 random-detect dscp 18 200 300 10
!
interface Ethernet 0/0
 ip address 10.0.0.1 255.255.255.0
ip flow monitor FLOW-MONITOR-1 input
!
interface Ethernet 0/1
ip address 10.0.1.1 255.255.255.0
 service-policy output PH_LABS_FRL_64k_16k_16k_8k_8k
!
```
The following display output shows that the flow monitor is exporting data using output feature support that enables the exported data to use QoS:

```
Device# show flow monitor FLOW-MONITOR-1
Flow Exporter FLOW-EXPORTER-1:
 Description: User defined
```
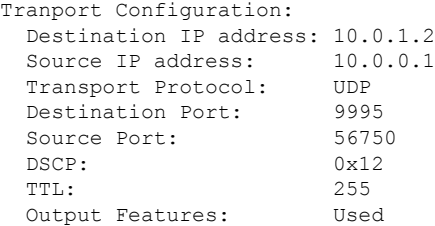

# <span id="page-9-0"></span>**Additional References**

#### **Related Documents**

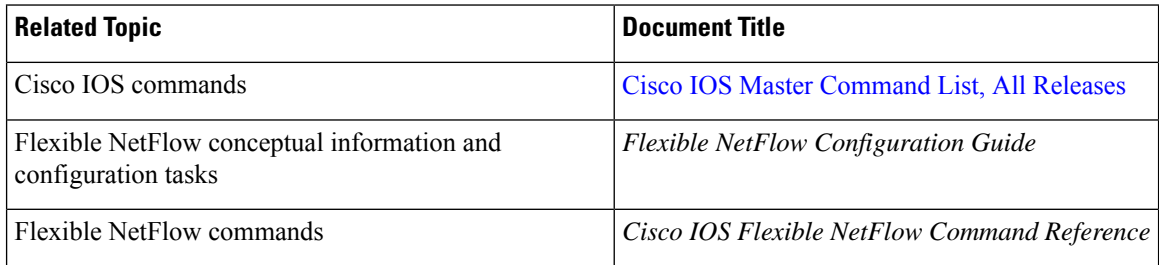

#### **Standards/RFCs**

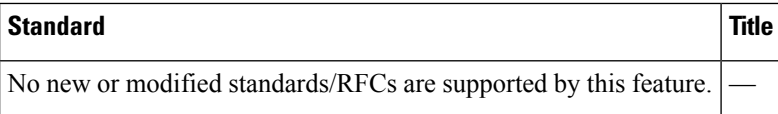

#### **MIBs**

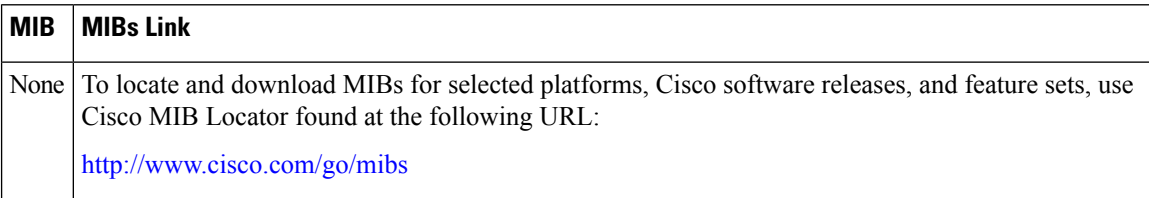

#### **Technical Assistance**

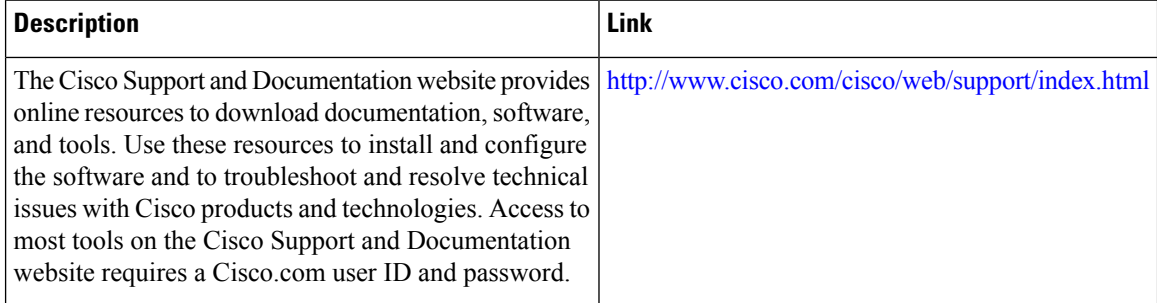

## <span id="page-10-0"></span>**Feature Information for Flexible NetFlow—Output Features on Data Export**

The following table provides release information about the feature or features described in this module. This table lists only the software release that introduced support for a given feature in a given software release train. Unless noted otherwise, subsequent releases of that software release train also support that feature.

Use Cisco Feature Navigator to find information about platform support and Cisco software image support. To access Cisco Feature Navigator, go to [www.cisco.com/go/cfn.](http://www.cisco.com/go/cfn) An account on Cisco.com is not required.

| <b>Feature Name</b>                                | <b>Releases</b>                           | <b>Feature Information</b>                                                                                               |
|----------------------------------------------------|-------------------------------------------|----------------------------------------------------------------------------------------------------|
| Flexible NetFlow—Output<br>Features on Data Export | $12.4(20)$ T<br>Cisco IOS XE Release 3.1S | Enables sending export packets using QoS and<br>encryption.<br>The following command was introduced:<br>output-features. |

**Table 1: Feature Information for Flexible NetFlow—Output Features on Data Export**

I